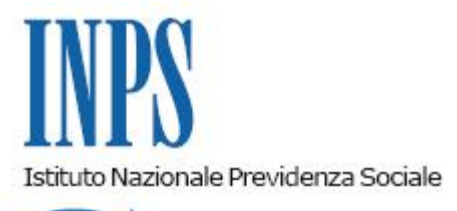

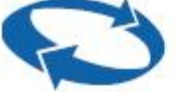

*Direzione Centrale Entrate Direzione Centrale Sistemi Informativi e Tecnologici* 

**Roma, 23-11-2015**

**Messaggio n. 7099**

## OGGETTO: **Rilascio prima versione del Portale Contributivo "Aziende & Intermediari".**

Nel quadro delle iniziative intraprese al fine di migliorare il livello qualitativo dei servizi/prodotti erogati, è stata realizzata la nuova applicazione "**Portale contributivo Aziende e Intermediari**" che consente il monitoraggio dello stato delle denunce, delle regolarizzazioni e delle rettifiche inviate dalle aziende.

Il Portale nasce dall'esigenza di coadiuvare sempre più gli operatori esterni nell'attività di monitoraggio dei flussi informativi relativi all'area "**Gestione flussi contributivi lavoratori dipendenti e Fiscali"**, fornendo loro lo stato elaborativo delle denunce contributive, delle regolarizzazioni e delle rettifiche per singola azienda e per tutte le posizioni aziendali in delega.

La "navigazione" all'interno dell'applicativo permette, fra l'altro, la ricerca delle informazioni utili per la trattazione e la definizione delle denunce con riferimento allo stato elaborativo.

L'accesso è consentito alle aziende e agli intermediari in possesso di PIN. L'applicazione è richiamabile dalla sezione "Servizi per le Aziende e Consulenti" nel sito Internet aziendale, [www.inps.it](http://www.inps.it/)

home>servizi online>per tipologia di utente>aziende, consulenti e professionisti. Dalla pagina Home del portale attualmente è possibile selezionare:

- **DENUNCE**
- **VIG**
- **RETTIFICHE**.

Attivando la sezione "**Denunce"** si accede alla visualizzazione con Ricerca Generale delle denunce con vari criteri:

- Matricola
- Codice Fiscale
- Periodo Competenza: mese –anno
- Tipologia Denuncia
- Denunce con presenza di rettifica
- Denuncia con presenza o meno di Irregolarità contributiva
- Denunce con anomalie (non generabili Squadrate Errate/Respinte)
- Sede di appartenenza della denuncia

Nella ricerca generale uno dei seguenti parametri è obbligatorio: matricola - codice fiscale – periodo di competenza.

L'intermediario abilitato visualizza secondo i criteri richiesti solo le aziende in delega.

Il portale restituisce a video i dati ordinati:

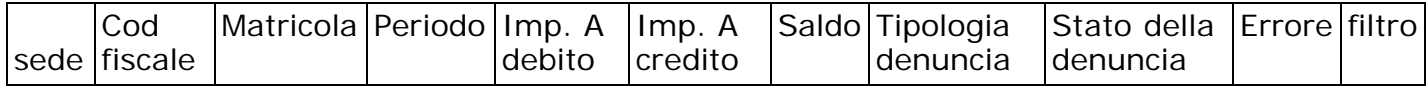

La funzione di filtro consente l'ordinamento e la visualizzazione secondo i criteri selezionati.

Inoltre, pigiando sulla lente d'ingrandimento è possibile entrare nel dettaglio della denuncia visualizzando così le righe e le singole denunce ricostruite.

In tal modo l'intermediario può verificare e analizzare la denuncia errata ai controlli di verifica.

Attivando la sezione **"Vig"** si accede alla visualizzazione sia delle proposte vig che delle "denunce vig".

La proposta vig diventa denuncia vig dopo la conferma in carico all'operatore di sede.

Si invitano gli intermediari a fornire sempre, attraverso il cassetto bidirezionale, opportuna comunicazione delle regolarizzazioni effettuate.

Nella successiva versione del portale verrà rilasciata la funzionalità stampa sia della proposta vig che della denuncia DM10VIG confermata.

Selezionando la sezione "**Rettifiche"** si accedealla visualizzazionedelle note di Rettifica relative alle aziende in delega con vari criteri di selezione:

- Matricola
- Codice fiscale
- Periodo di competenza da ….a….
- Tipologia di rettifica
- Stato della rettifica
- Rettifica con presenza art.1
- Tipologia errore
- Sospensione nota di rettifica
- Presenza di C.S.C
- Presenza di C.A.
- Sede
- Tipologia di errore in notifica

Come per le altre tipologie di selezione, l'intermediario ha la possibilità attraverso i filtri di listare le note di rettifica delle aziende in delega secondo vari criteri.

Le liste sono esportabili e stampabili.

Nella successiva versione del portale sarà rilasciata l'opzione di stampa della singola nota di rettifica.

Nel quadro generale sia delle denunce che delle rettifiche sono riportati tutti gli elementi relativi alle caratteristiche aziendali utili alle fasi elaborative: dati di sintesi- dati di gestione della rettifica – dati di calcolo.

È possibile anche la visualizzazione dei dati relativi all'anagrafica aziendale e allo stato delle notifiche.

Come già riportato, la prima versione del portale sarà seguita da ulteriori implementazioni che renderanno il servizio sempre più fruibile e confacente rispetto alle esigenze degli operatori esterni.

> Il Direttore Generale Cioffi